## Hoopla

## eBooks, Audiobooks, Magazines, Music, Movies & More on iOS, Android & Smart TVs

Install the free Hoopla app on your phone, tablet, or smart TV

# hoopla

Log In

#### **On phone or tablet**

 $\leftarrow$ 

menlo

- 1. Tap "Sign Up" on the app home page.
- 2. Search for Menlo Park Library.

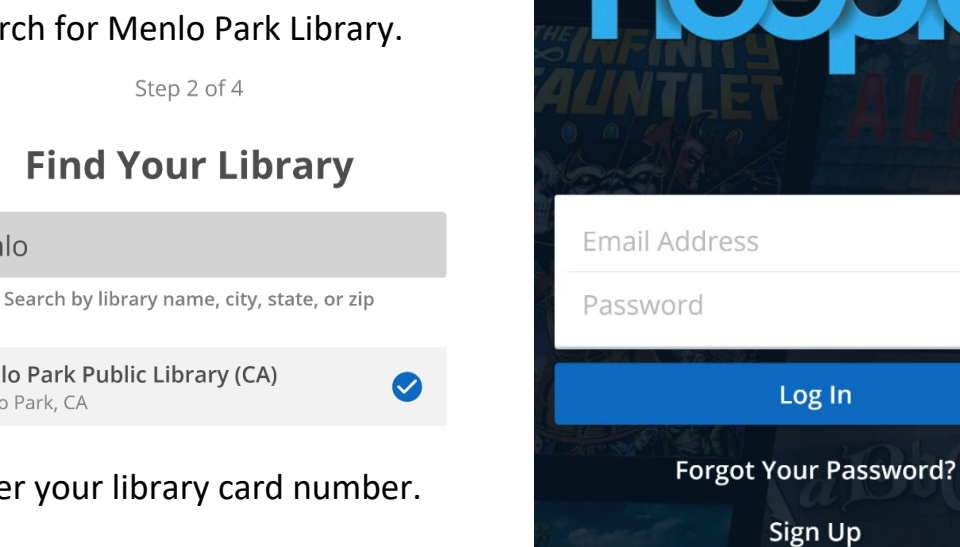

#### **Find Your Library**

Menlo Park Public Library (CA) Menlo Park, CA

3. Enter your library card number.

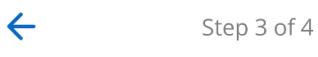

### **Connect With Your Library**

Please enter your library card without spaces. If you need further assistance, please contact the library at mplref@menlopark.org or

Library Card

4. Enter your email and create a password for Hoopla.

#### **Borrowing**

#### **Menlo Park Library provies 5 borrows per month on Hoopla.**

Tap on the cover of an item you want to borrow.

Tap the blue Borrow button.

♡

FAVORITE

The button will now say Play or Read.

Items have different borrowing periods depending on the type of media. For example, music albums check out for 7 days, while ebooks check out for 21.

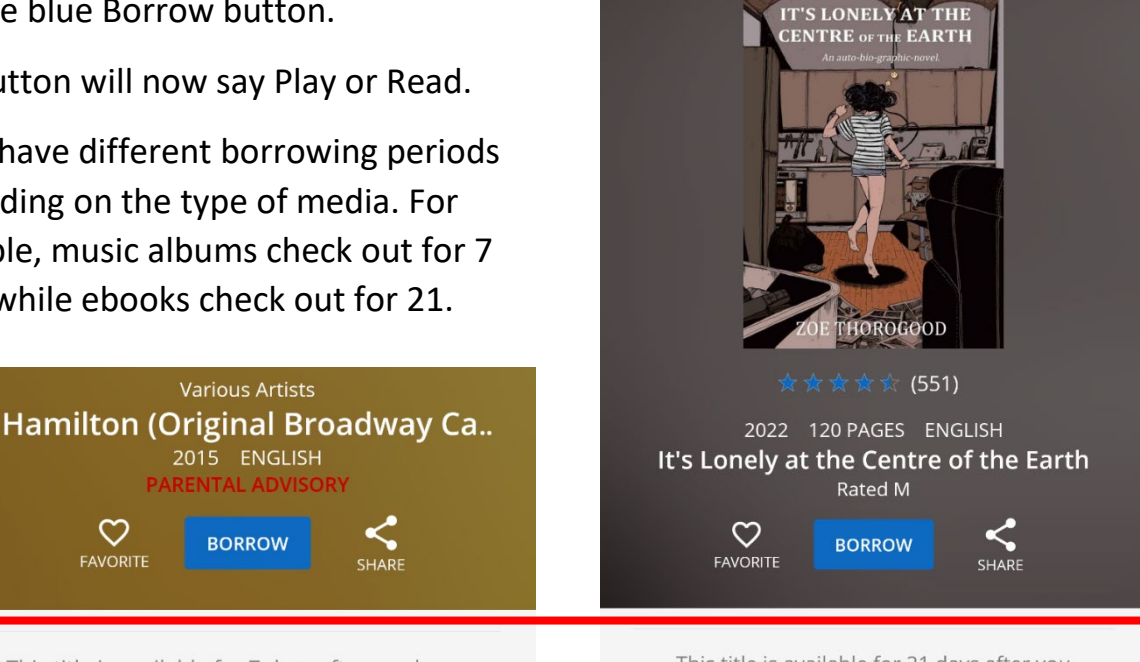

This title is available for 7 days after you borrow it. This title is available for streaming and downloading (mobile devices only).

This title is available for 21 days after you borrow it. This title is available for streaming and downloading (mobile devices only).

Tap My Hoopla on the bottom menu bar to view currently checked out items.

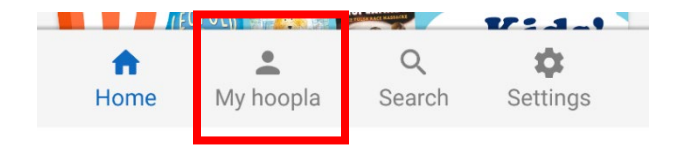

This page also shows how many borrows you have left this month.

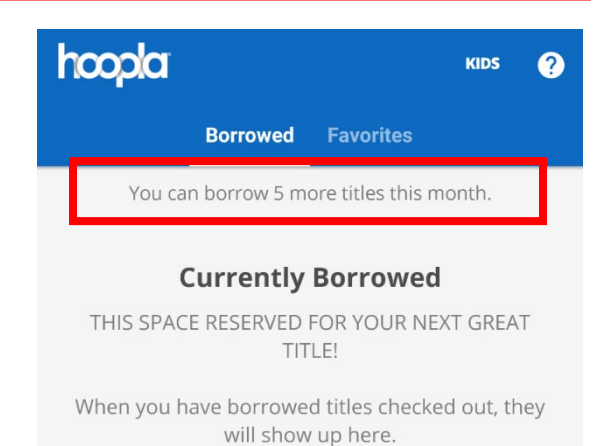

What are you waiting for? Get out there and borrow something you'll love!

#### **Binge Pass**

Hoopla's Binge Passes provide 7-day unlimited access to special collections. Content in these collections is only available via the Binge Pass.

Each Binge Pass counts as 1 borrow, but provides access to dozens of individual titles.

Binge Pass content is only available to stream and cannot be downloaded for offline viewing.

Some available Binge Passes are:

- The Great Courses Video Library
- Curiosity Stream Documentaries
- Hoopla Magazines
- The Reading Corner Storytime Videos for Kids

Visit [hoopladigital.com/browse/binge](http://www.hoopladigital.com/browse/binge) or navigate to the BingePass page on the Hoopla app to see the full list of available collections.

#### $\leftarrow$ **BingePasses**

A hoopla BingePass gives you unlimited access to great online content - with a single borrow!

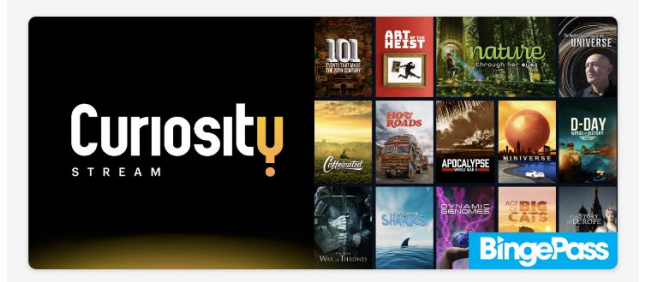

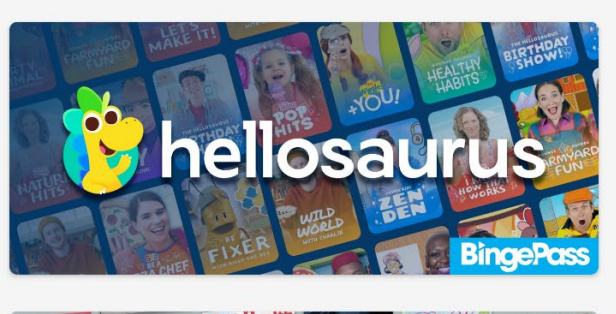

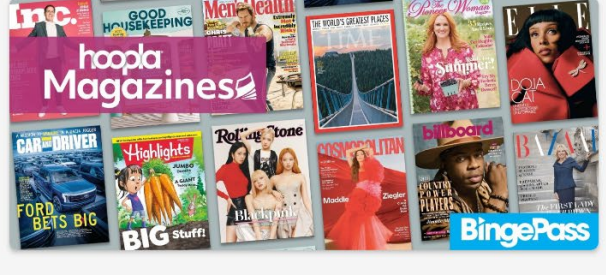

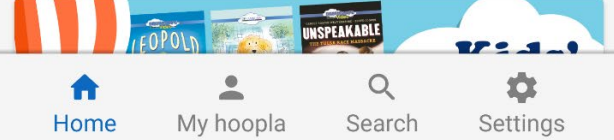

#### **On smart TV**

#### **Only movies, TV, and some Binge Pass content are available on smart TVs.**

Before logging into Hoopla on your smart TV, create an account online at [www.hoopladigital.com.](http://www.hoopladigital.com/)

For Apple, Android & Roku:

- 1. Install the Hoopla app from the App Store or Play Store. For Roku, add the Hoopla Streaming Channel.
- 2. Login to your Hoopla account.
- 3. You may be asked to go to [www.hoopladigital.com/link](http://www.hoopladigital.com/link) to validate your login.

Amazon Fire TV

- 1. Install the Hoopla app from the Fire TV app store. Or use the Amazon app store on your computer to send the application to your device.
- 2. Login to your Hoopla account.
- 3. You may be asked to go to [www.hoopladigital.com/link](http://www.hoopladigital.com/link) to validate your login

#### Chromecast

- 1. Install the Hoopla app on your smartphone or tablet. Or on a laptop go to the Hoopla website while using Chrome browser and login.
- 2. Make sure your Chromecast device is connected to the same wifi network as the phone, tablet, or laptop running the app.
- 3. Navigate via the app or website to the media you want to view.
- 4. Tap the Cast button  $\sqrt{2}$  and select the correct device to cast to.